Pregled prijenosnog računala Korisnički vodič

© Copyright 2009 Hewlett-Packard Development Company, L.P.

Bluetooth je zaštitni znak u vlasništvu svog vlasnika za koji tvrtka Hewlett-Packard ima licencu. Microsoft i Windows registrirani su zaštitni znaci tvrtke Microsoft Corporation u SAD-u. SD Logo zaštitni je znak svog vlasnika.

Podaci koji su ovdje sadržani podliježu promjenama bez prethodne najave. Jedina jamstva za HP proizvode i usluge iznesena su u izričitim jamstvenim izjavama koje prate takve proizvode i usluge. Ništa što se ovdje nalazi ne smije se smatrati dodatnim jamstvom. HP ne snosi odgovornost za tehničke ili uredničke pogreške ili propuste u ovom tekstu.

Drugo izdanje: rujan 2009

Prvo izdanje: travanj 2009

Šifra dokumenta: 539922-BC2

#### **Obavijest o proizvodu**

Ovaj korisnički priručnik opisuje značajke koje su zajedničke većini modela. Neke značajke možda neće biti dostupne na vašem računalu.

# **Obavijest o sigurnosnom upozorenju**

**UPOZORENJE!** Da biste smanjili mogućnosti šteta nastalih zbog vrućine ili pregrijavanja računala, računalo nemojte postavljati izravno u krilo i nemojte zaprečivati ventilacijske otvore. Koristite računalo isključivo na tvrdoj, ravnoj podlozi. Nemojte dopustiti da druga kruta površina, poput susjednog dodatnog pisača ili meka površina, poput jastuka, tepiha ili odjeće blokira protok zraka. Također, nemojte dopustiti da tijekom rada prilagodnik dođe u kontakt s kožom ili mekom površinom, poput jastuka ili tepiha ili odjeće. Računalo i prilagodnik udovoljavaju ograničenjima temperature površina do kojih korisnik može doprijeti, definiranih standardom International Standard for Safety of Information Technology Equipment (IEC 60950).

# Sadržaj

## 1 Prepoznavanje hardvera

### 2 Komponente

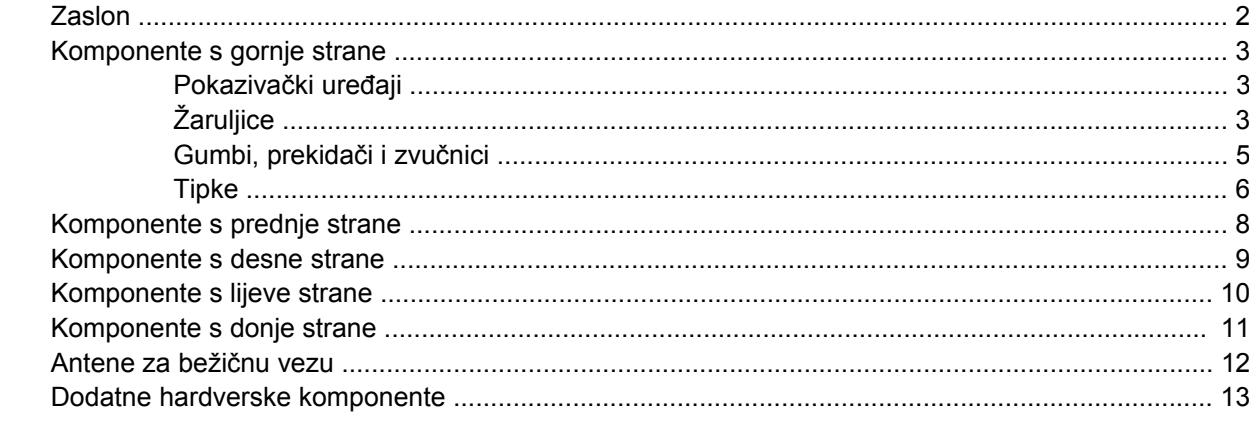

#### 3 Oznake

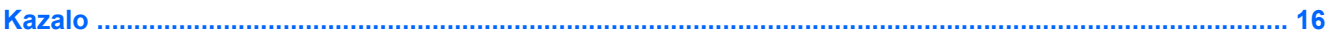

# <span id="page-6-0"></span>**1 Prepoznavanje hardvera**

Da biste pogledali popis hardvera instaliranog na računalu, slijedite ove korake:

▲ Odaberite **Start > Upravljačka ploča > Sustav i sigurnost > Upravitelj uređaja**.

Pomoću Upravitelja uređaja možete također dodavati hardver ili vršiti izmjene konfiguracije uređaja.

**EY NAPOMENA:** Windows® sadrži značajku kontrole korisničkih računa radi poboljšanja sigurnosti računala. Možda će se od vas zatražiti dozvola ili lozinka za zadatke kao što su instalacija softvera, pokretanje uslužnih programa ili promjena postavki u sustavu Windows. Dodatne informacije potražite u sustavu pomoći i podrške.

# <span id="page-7-0"></span>**2 Komponente**

# **Zaslon**

**NAPOMENA:** vaše računalo može se malo razlikovati od ilustracija u ovom odjeljku.

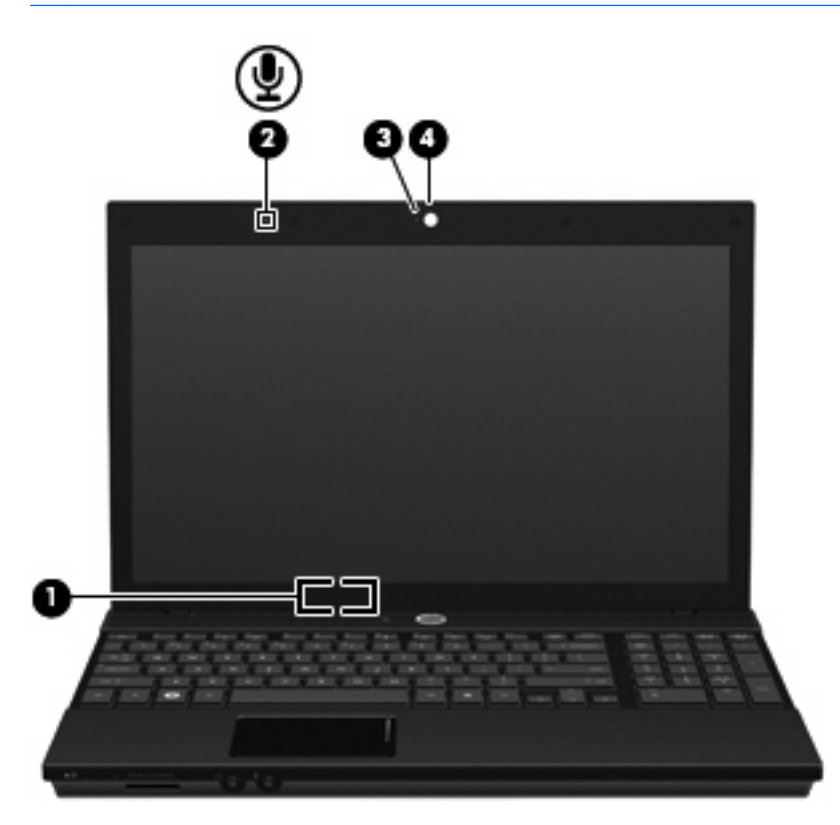

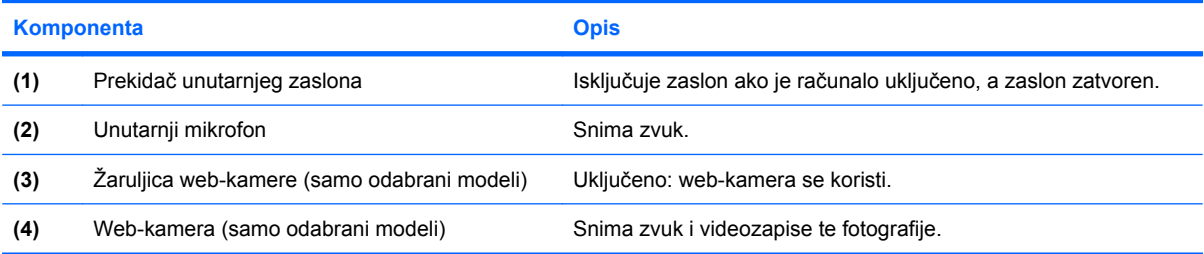

# <span id="page-8-0"></span>**Komponente s gornje strane**

# **Pokazivački uređaji**

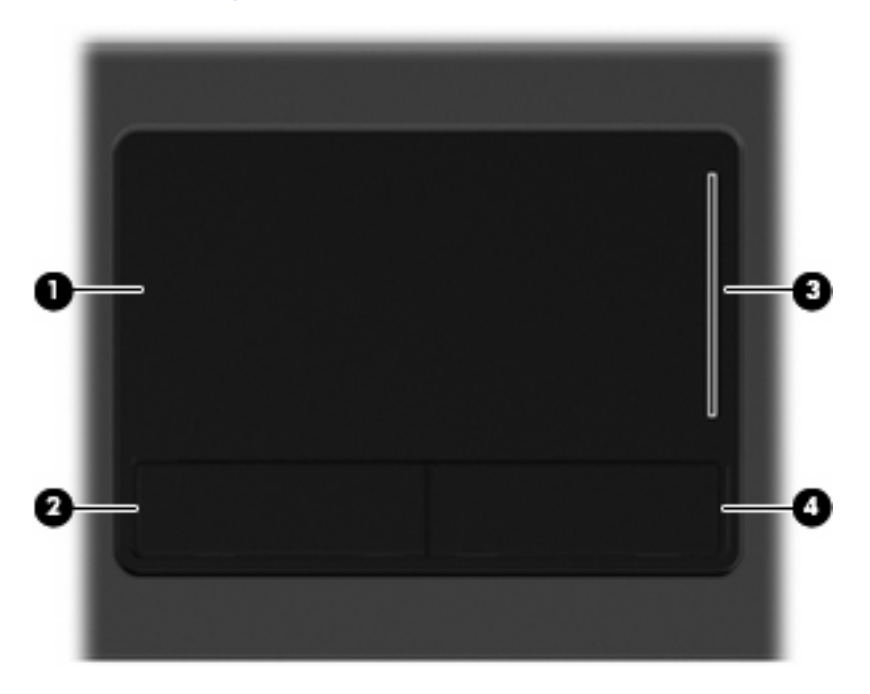

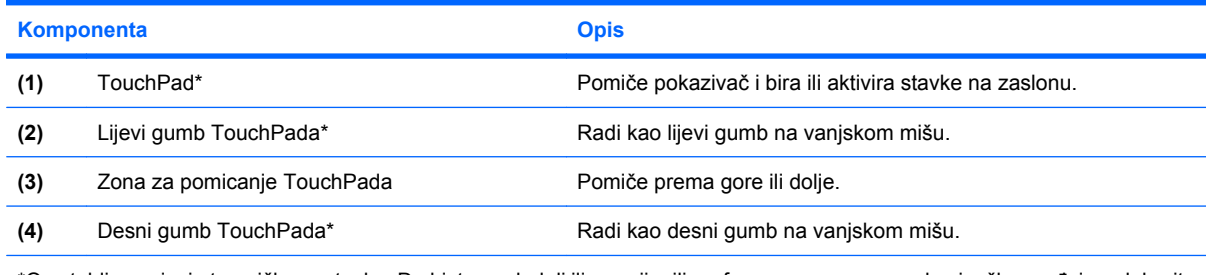

\*Ova tablica opisuje tvorničke postavke. Da biste pogledali ili promijenili preference vezane uz pokazivačke uređaje, odaberite **Start > Uređaji i pisači**. Zatim desnom tipkom miša kliknite uređaj koji predstavlja vaše računalo i odaberite **Postavke miša**.

# **Žaruljice**

**EZ NAPOMENA:** vaše računalo može se malo razlikovati od ilustracija u ovom odjeljku.

<span id="page-9-0"></span>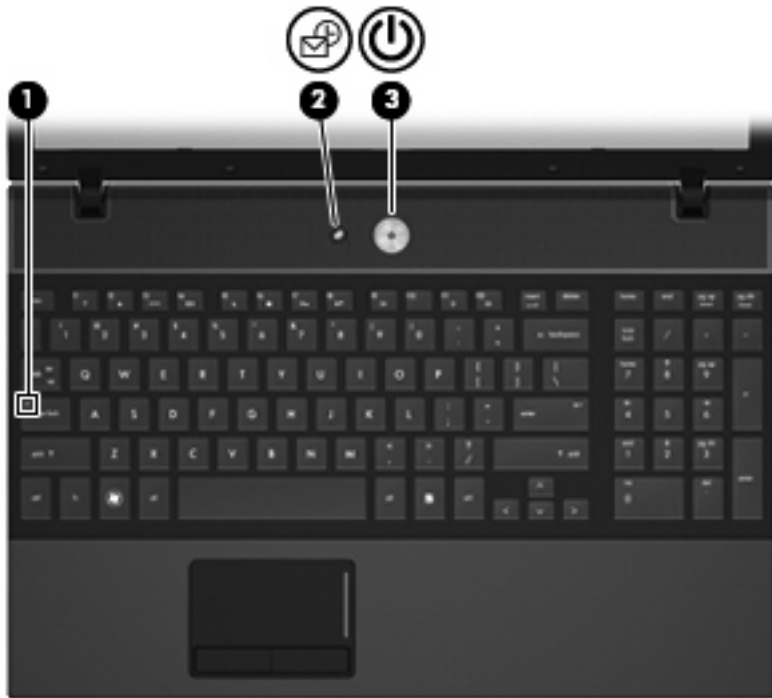

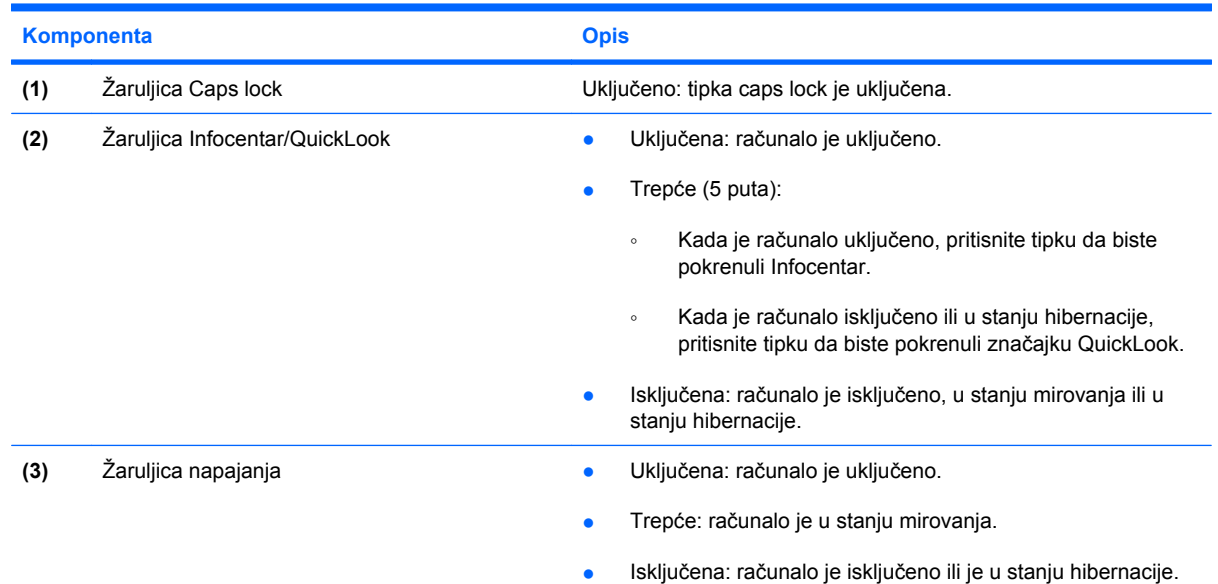

# <span id="page-10-0"></span>**Gumbi, prekidači i zvučnici**

**NAPOMENA:** vaše računalo može se malo razlikovati od ilustracija u ovom odjeljku.

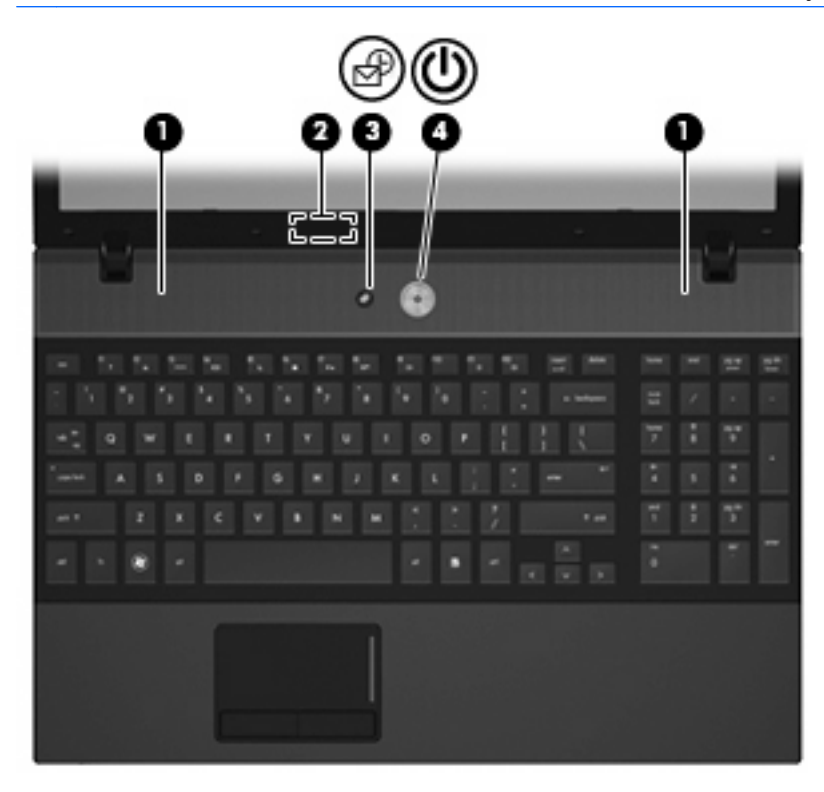

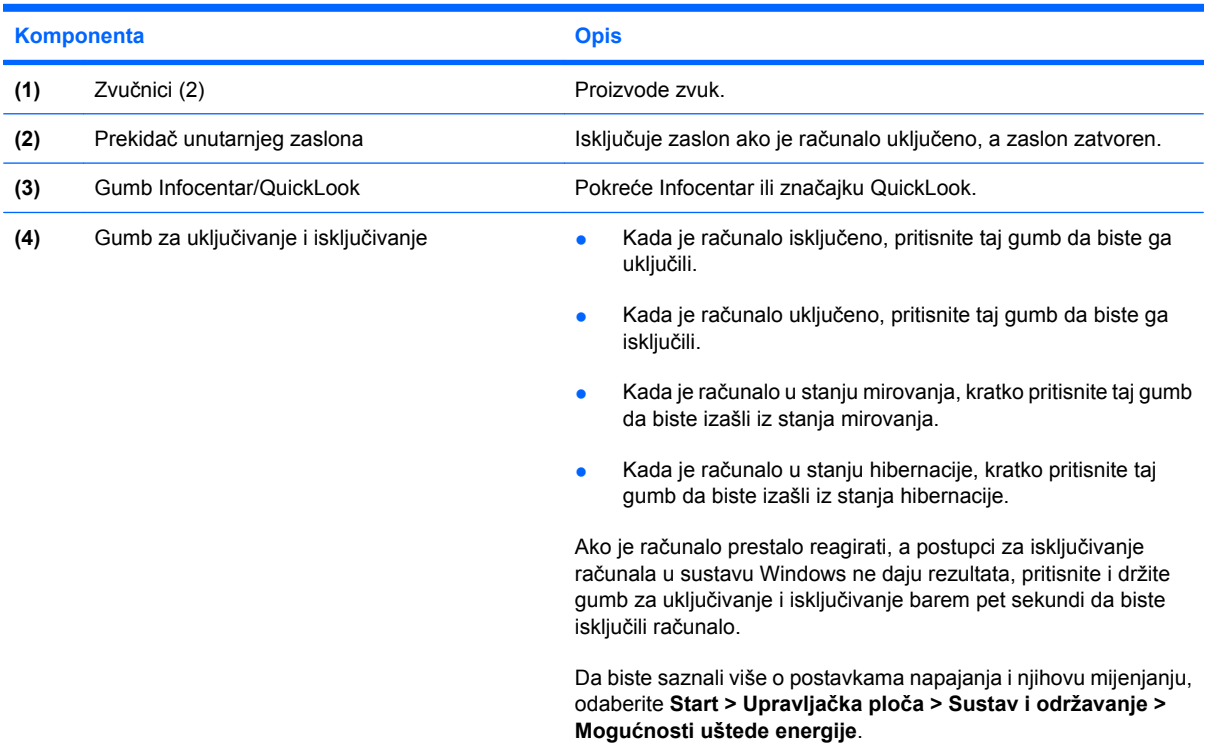

# <span id="page-11-0"></span>**Tipke**

**E NAPOMENA:** pogledajte ilustraciju koja najviše sliči vašem računalu. 6  $\sim$ 2 г **Komponenta Opis (1)** Tipka esc Prikazuje podatke o sustavu ako se pritisne zajedno s tipkom fn. **(2)** Tipka fn Izvodi često korištene funkcije sustava kad se pritisne zajedno s funkcijskom tipkom ili tipkom esc. **(3)** Tipka Windows logotipa Prikazuje izbornik Start sustava Windows. **(4)** Tipka za Windows programe Prikazuje izbornik prečaca za stavke koje se nalaze ispod pokazivača. **(5)** Tipke ugrađene numeričke tipkovnice Kada se pritišću u kombinaciji s tipkama fn i num lk, mogu se koristiti poput tipki vanjske numeričke tipkovnice. **(6)** Funkcijske tipke **Izvršavaju često korištene funkcije sustava kad se pritisnu zajedno** s funkcijskom tipkom fn.

<span id="page-12-0"></span>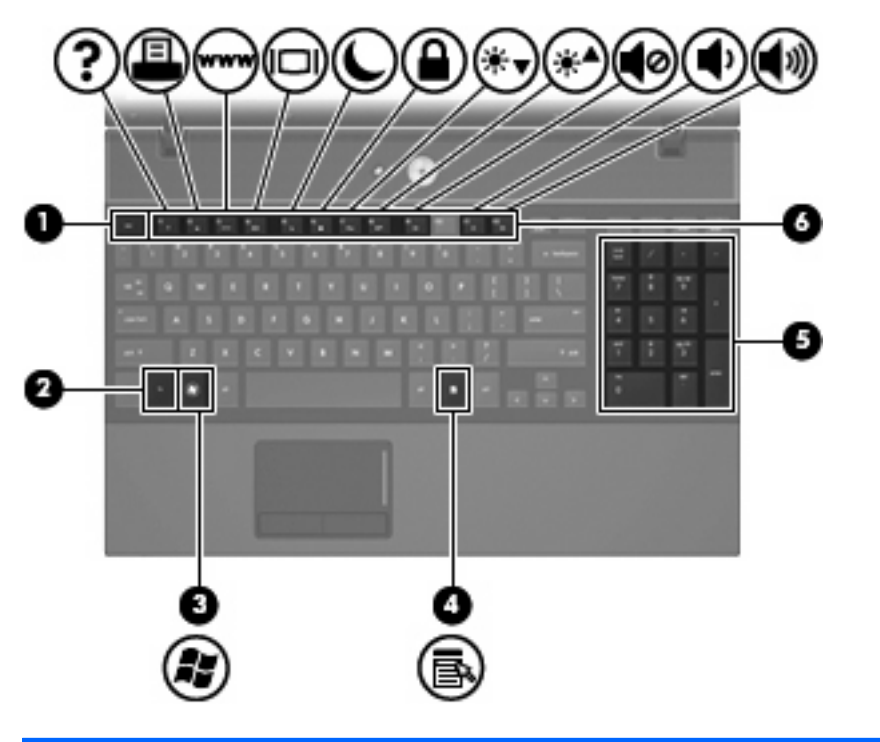

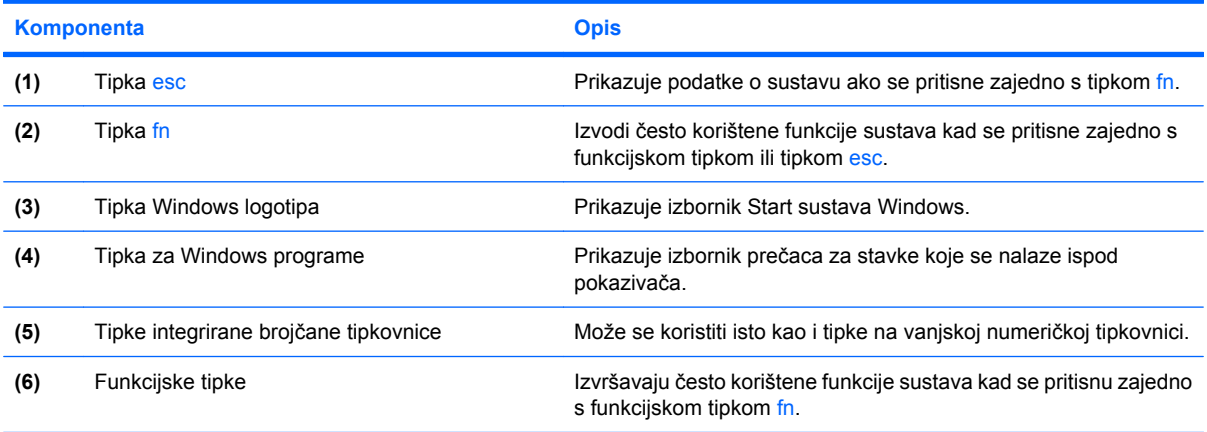

# <span id="page-13-0"></span>**Komponente s prednje strane**

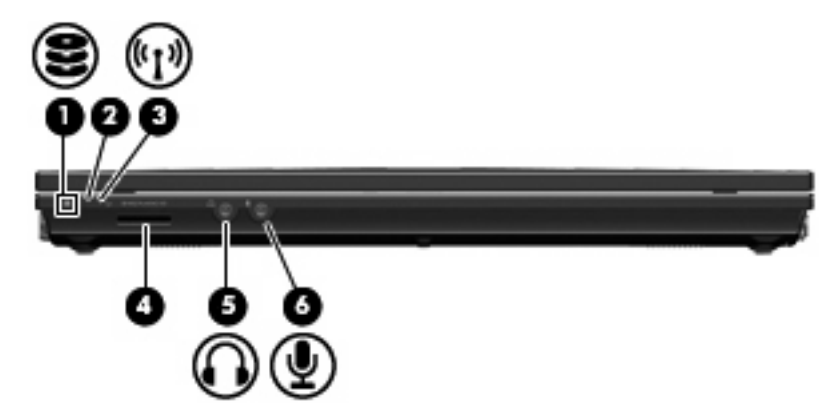

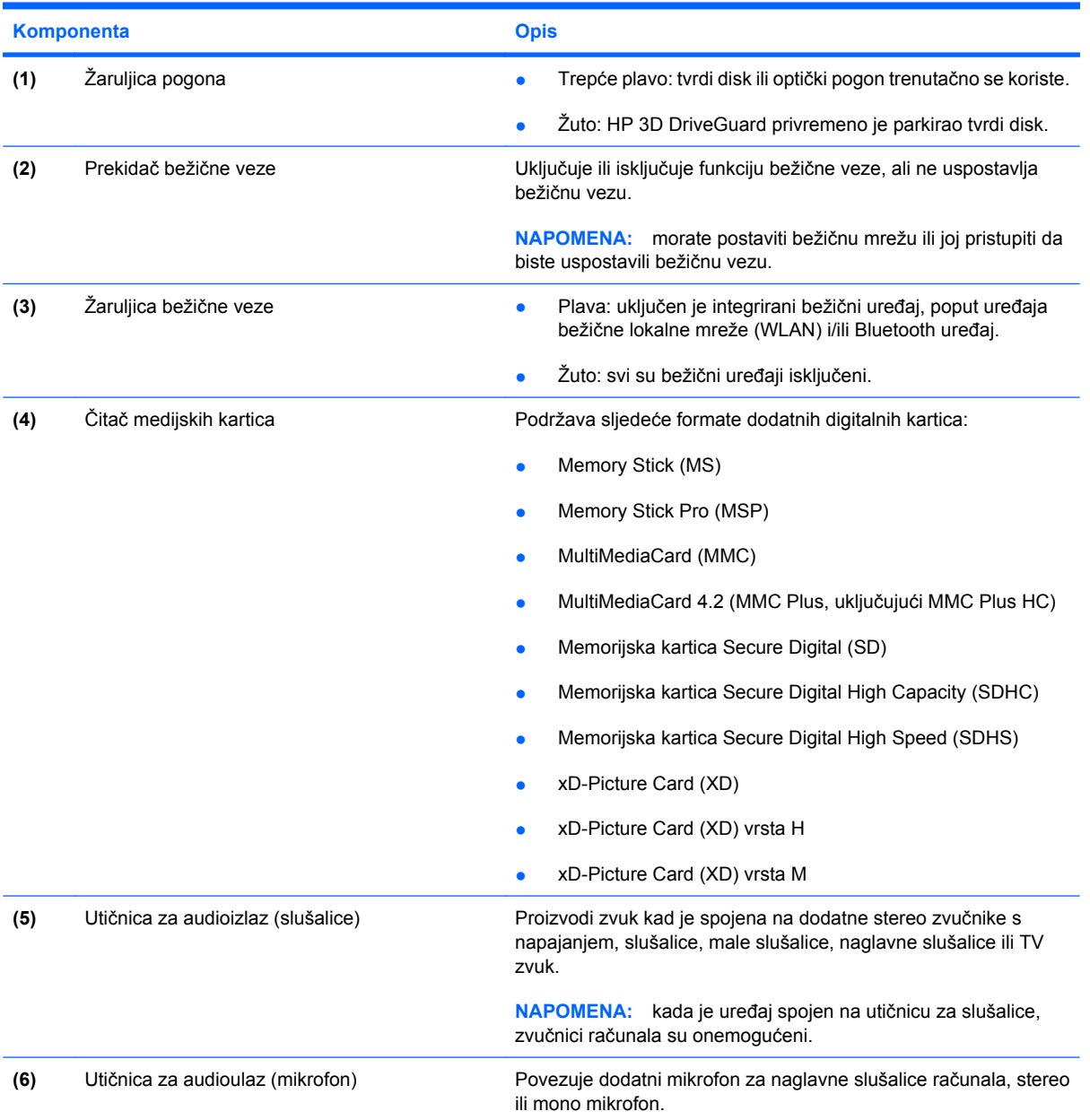

# <span id="page-14-0"></span>**Komponente s desne strane**

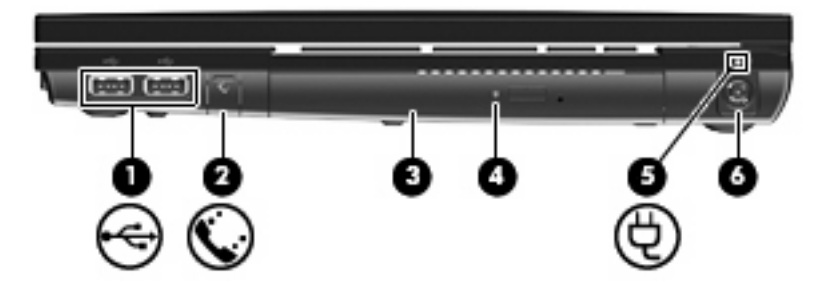

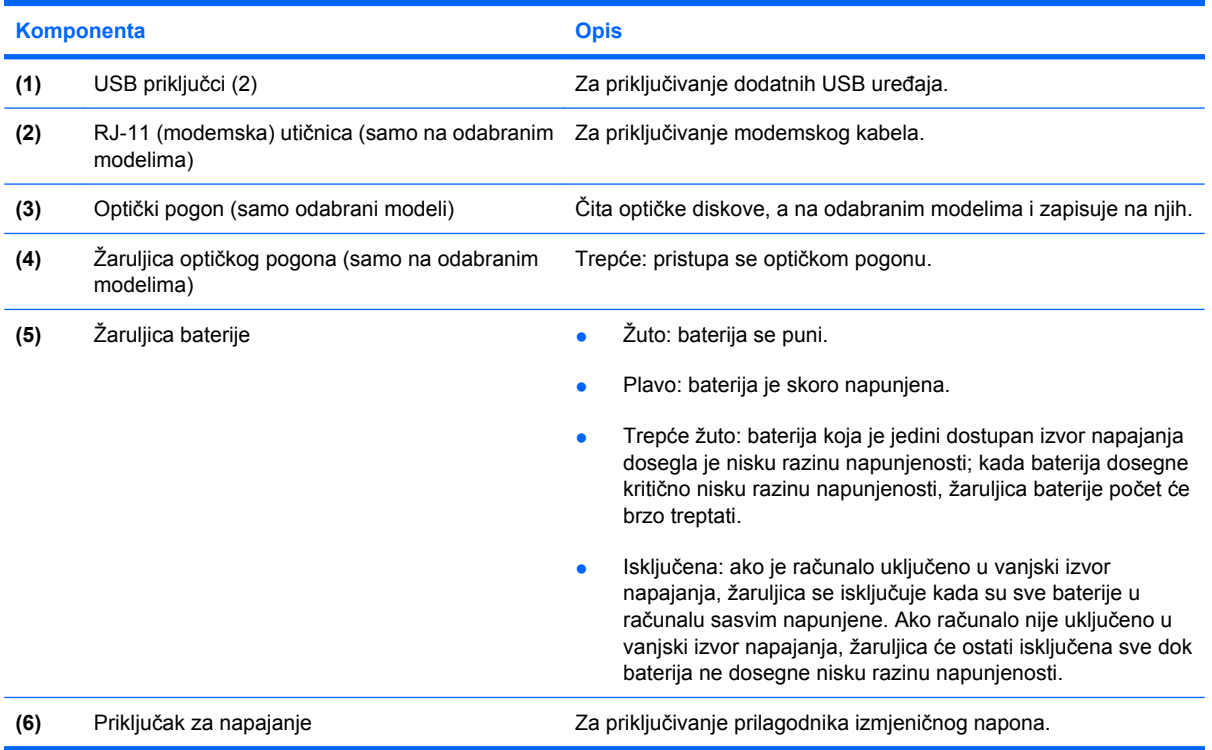

# <span id="page-15-0"></span>**Komponente s lijeve strane**

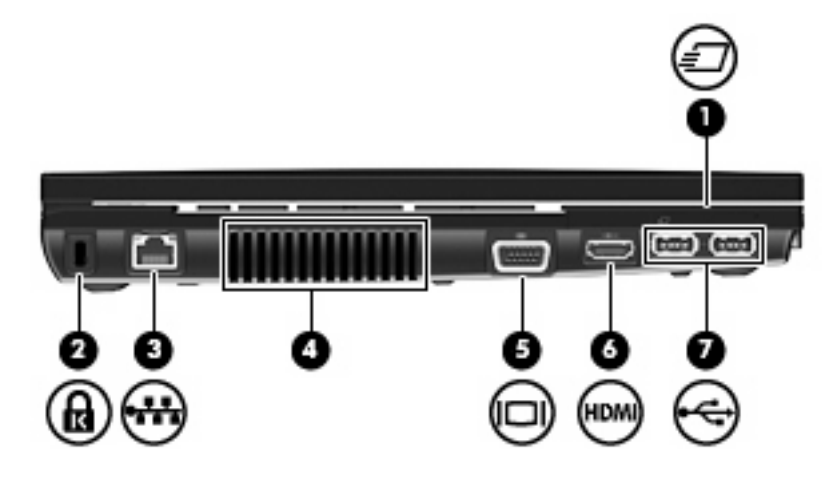

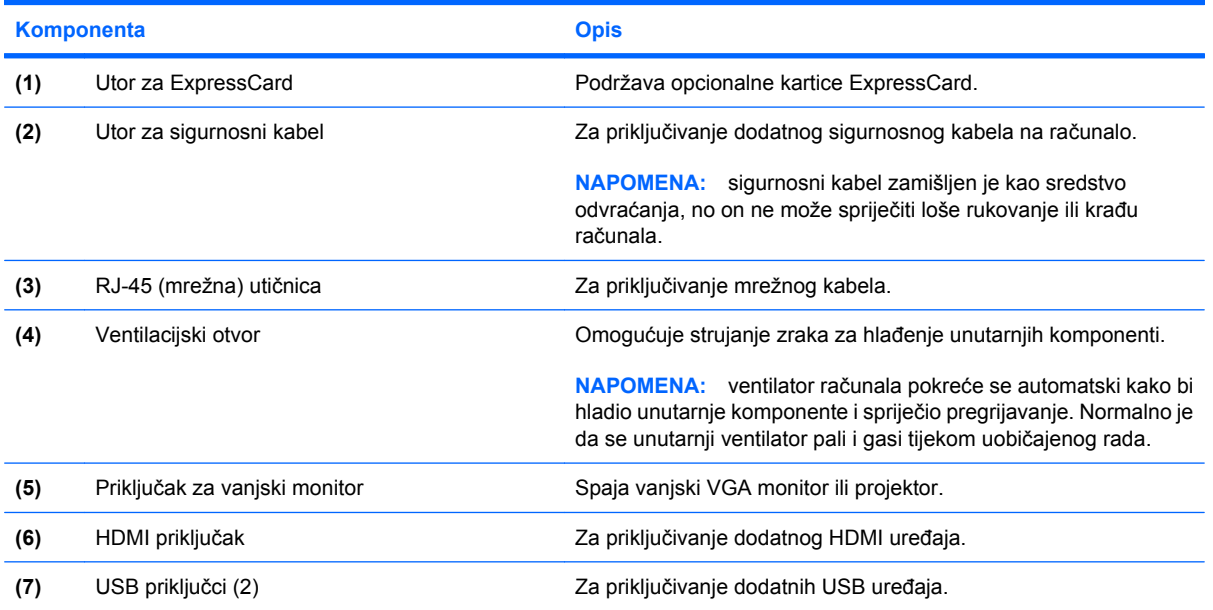

# <span id="page-16-0"></span>**Komponente s donje strane**

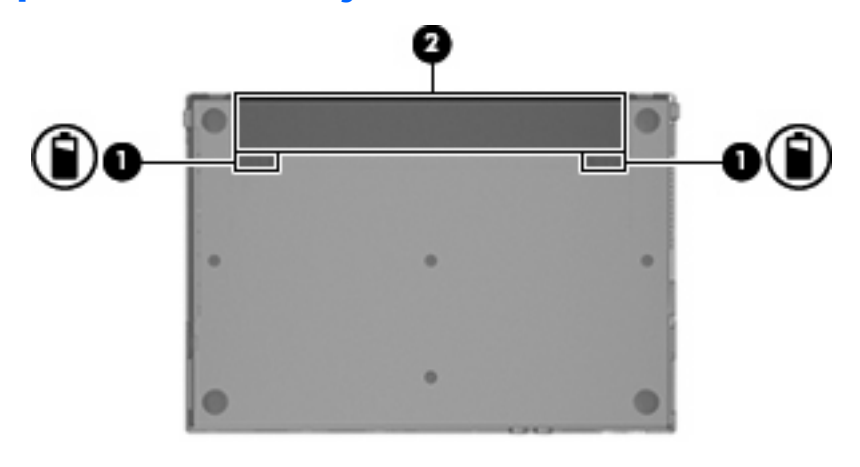

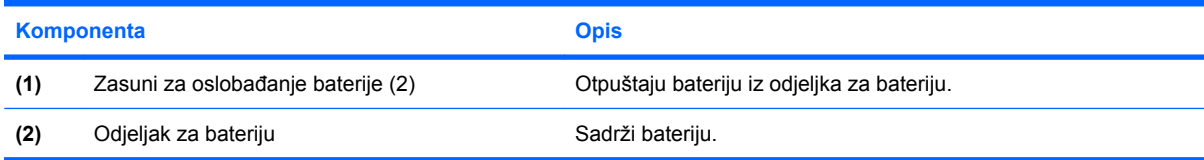

# <span id="page-17-0"></span>**Antene za bežičnu vezu**

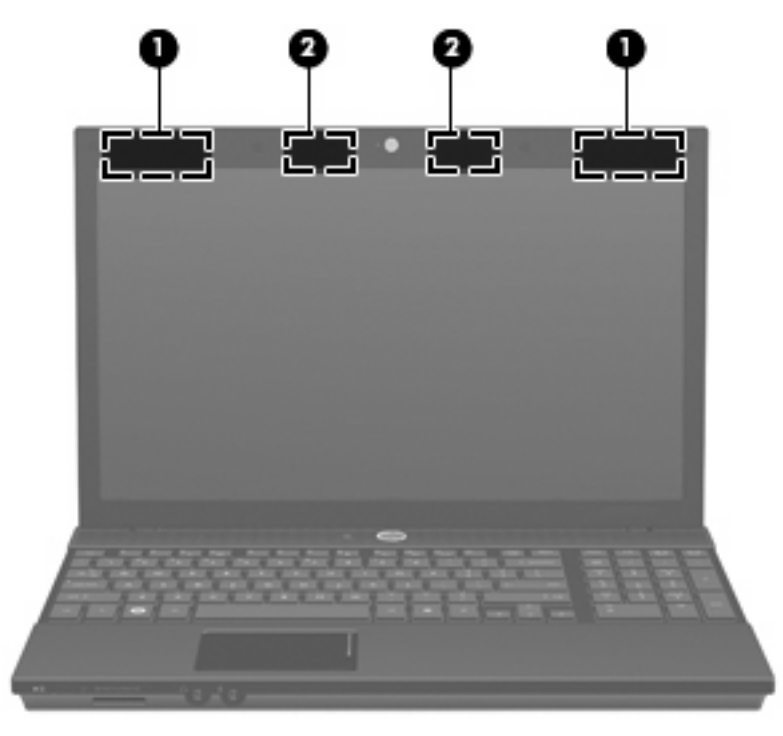

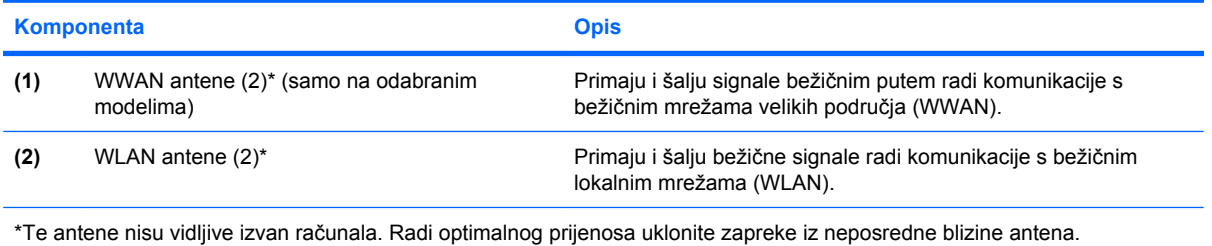

Obavijesti o propisima bežičnog rada potražite u odjeljku *Obavijesti o propisima, sigurnosti i okolišu* koje se odnose na vašu zemlju/regiju. Ove se obavijesti nalaze u Pomoći i podršci.

# <span id="page-18-0"></span>**Dodatne hardverske komponente**

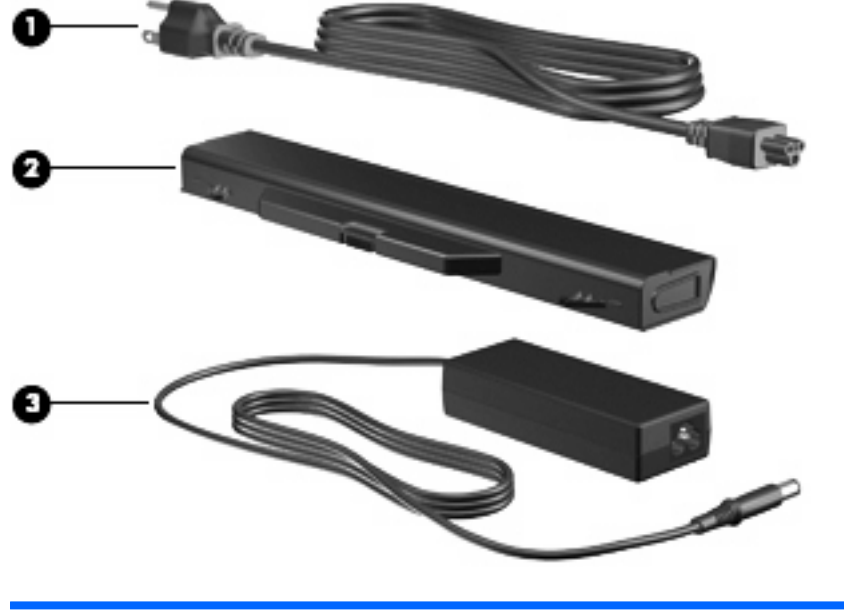

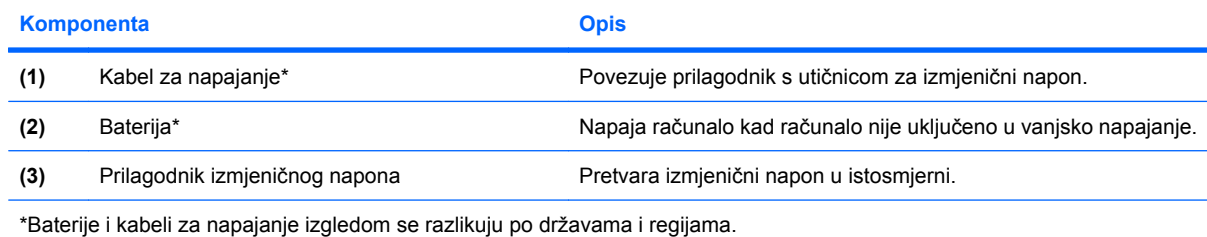

# <span id="page-19-0"></span>**3 Oznake**

Oznake pričvršćene na računalo pružaju informacije koje vam mogu biti potrebne pri rješavanju problema sa sustavom ili kad s računalom putujete u inozemstvo.

Servisna oznaka – daje važne informacije, uključujući sljedeće:

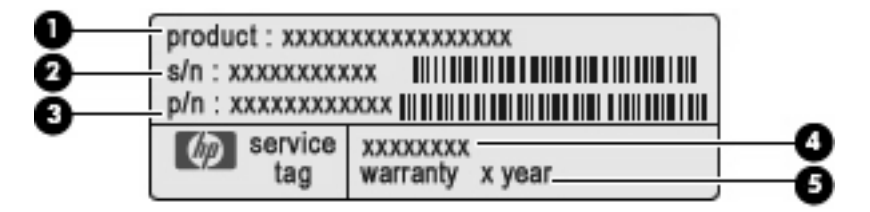

- Naziv proizvoda **(1)**. Naziv proizvoda naveden je na prednjoj strani prijenosnog računala.
- Serijski broj (s/n) **(2)**. To je slovnobrojčana oznaka koja je jedinstvena za svaki proizvod.
- Broj dijela/broj proizvoda (p/n) **(3)**. Broj daje posebne informacije o hardverskim komponentama proizvoda. Broj dijela servisnim tehničarima olakšava prepoznavanje potrebnih komponenti i dijelova.
- Opis modela **(4)**. To je slovnobrojčana oznaka koja služi za pronalaženje dokumenata, upravljačkih programa i podrške za prijenosno računalo.
- Razdoblje jamstva **(5)**. Taj broj opisuje trajanje jamstva (u godinama) za računalo.

Pripremite te podatke kada se obraćate tehničkoj podršci. Naljepnica servisne oznake nalazi se na donjoj strani računala.

- Certifikat o autentičnosti tvrtke Microsoft® sadrži ključ proizvoda za Windows®. Ključ proizvoda možda će vam zatrebati prilikom ažuriranja ili rješavanja problema s operacijskim sustavom. Ovaj certifikat nalazi se na dnu računala.
- Naljepnica s pravnim podacima sadrži informacije o propisima koji se odnose na računalo. Naljepnica s pravnim podacima nalazi se na dnu računala.
- Naljepnica s odobrenjem za modem sadrži informacije o zakonskim propisima koji se odnose na modem te popis oznaka s odobrenjima potrebnima u određenim državama ili regijama za koje postoji odobrenje za upotrebu modema. Ti bi vam podaci mogli zatrebati kada putujete u inozemstvo.Naljepnica s odobrenjem za modem nalazi se s donje strane računala.
- Naljepnice certifikata za uređaje za bežično povezivanje (samo na odabranim modelima) sadrže informacije o odgovarajućim uređajima za bežično povezivanje i oznake odobrenja za zemlje u kojima je upotreba navedenih uređaja odobrena. Dodatni uređaj može biti uređaj za lokalnu bežičnu mrežu (WLAN) ili dodatni Bluetooth® uređaj. Ako vaš model računala sadrži jedan ili više uređaja za bežično spajanje, uz vaše će se računalo nalaziti jedna ili više naljepnica sa certifikatom.

<span id="page-20-0"></span>Ove vam informacije mogu zatrebati kada putujete izvan svoje države. Naljepnice s certifikatom bežičnog rada nalaze se s donje strane računala.

- SIM oznaka (Subscriber Identity Module, modul za prepoznavanje pretplatnika; samo na odabranim modelima) – sadrži ICCID (Integrated Circuit Card Identifier, identifikator kartice s integriranim sklopovima) SIM modula. Ta se naljepnica nalazi s donje strane računala.
- Oznaka serijskog broja HP-ova mobilnog širokopojasnog modula (samo na odabranim modelima) – sadrži serijski broj HP-ova mobilnog širokopojasnog modula.

# <span id="page-21-0"></span>**Kazalo**

### **A**

audioulaz (mikrofon), utičnica za, prepoznavanje [8](#page-13-0)

#### **B**

baterija, prepoznavanje [13](#page-18-0) baterija, žaruljica za, prepoznavanje [9](#page-14-0)

#### **C**

caps lock, žaruljica, prepoznavanje [4](#page-9-0)

### **Č**

čitač medijskih kartica, prepoznavanje [8](#page-13-0)

#### **F**

funkcijske tipke, prepoznavanje [6](#page-11-0), [7](#page-12-0)

### **G**

gumbi bežična veza [8](#page-13-0) Infocentar [5](#page-10-0) napajanje [5](#page-10-0) TouchPad [3](#page-8-0) značajka QuickLook [5](#page-10-0) gumb Infocentar/QuickLook, prepoznavanje [5](#page-10-0) gumb QuickLook/Infocentar, prepoznavanje [5](#page-10-0) gumb za uključivanje i isključivanje, prepoznavanje [5](#page-10-0)

### **K**

kabel, napajanje [13](#page-18-0) kabel za napajanje, prepoznavanje [13](#page-18-0) Ključ proizvoda [14](#page-19-0)

#### komponente

antene za bežičnu vezu [12](#page-17-0) desna strana [9](#page-14-0) dodatni hardver [13](#page-18-0) donje [11](#page-16-0) gornje [3](#page-8-0) lijeva strana [10](#page-15-0) prednje [8](#page-13-0) zaslon [2](#page-7-0)

#### **L**

ležišta baterija [11,](#page-16-0) [14](#page-19-0)

#### **M**

mikrofon, utičnica za (audioulaz) [8](#page-13-0)

### **N**

naljepnica certifikata bežičnog uređaja [15](#page-20-0) naljepnica certifikata o autentičnosti [14](#page-19-0) naljepnica Microsoftova certifikata o autentičnosti [14](#page-19-0) naziv i broj proizvoda, računalo [14](#page-19-0)

### **O**

odjeljak za bateriju [11](#page-16-0), [14](#page-19-0) operacijski sustav Ključ proizvoda [14](#page-19-0) naljepnica Microsoftova certifikata o autentičnosti [14](#page-19-0) optički pogon, prepoznavanje [9](#page-14-0) oznaka Bluetooth [15](#page-20-0) oznaka odobrenja modema [14](#page-19-0) oznaka sa serijskim brojem HP-ova mobilnog širokopojasnog modula [15](#page-20-0)

oznaka SIM [15](#page-20-0) oznake Bluetooth [15](#page-20-0) certifikat bežičnog uređaja [15](#page-20-0) HP-ov mobilni širokopojasni modul [15](#page-20-0) Microsoftov certifikat o autentičnosti [14](#page-19-0) odobrenje modema [14](#page-19-0) regulatorna [14](#page-19-0) servisna oznaka [14](#page-19-0) SIM [15](#page-20-0) WLAN [15](#page-20-0)

### **P**

pogon, žaruljica, prepoznavanje [8](#page-13-0) pogoni optički [9](#page-14-0) prekidač bežične veze, prepoznavanje [8](#page-13-0) prekidač unutarnjeg zaslona, prepoznavanje [2](#page-7-0), [5](#page-10-0) priključak, napajanje [9](#page-14-0) priključak za monitor, vanjski [10](#page-15-0) priključak za napajanje, prepoznavanje [9](#page-14-0) priključak za vanjski monitor, prepoznavanje [10](#page-15-0) priključci HDMI [10](#page-15-0) USB [9](#page-14-0), [10](#page-15-0) vanjski monitor [10](#page-15-0) prilagodnik izmjeničnog napona, prepoznavanje [13](#page-18-0) putovanje s računalom naljepnice certifikata bežičnih uređaja [15](#page-20-0) oznaka odobrenja modema [14](#page-19-0)

### **R**

regulatorni podaci naljepnice certifikata bežičnih uređaja [15](#page-20-0) oznaka odobrenja modema [14](#page-19-0) regulatorna oznaka [14](#page-19-0) RJ-11 (modemska) utičnica, prepoznavanje [9](#page-14-0) RJ-45 (mrežna) utičnica, prepoznavanje [10](#page-15-0)

#### **S**

serijski broj, računalo [14](#page-19-0) servisna oznaka [14](#page-19-0) slušalice, utičnica za (audioizlaz) [8](#page-13-0)

### **T**

tipka esc, prepoznavanje [6](#page-11-0), [7](#page-12-0) tipka fn, prepoznavanje [6,](#page-11-0) [7](#page-12-0) tipka Windows logotipa, prepoznavanje [6](#page-11-0), [7](#page-12-0) tipka za programe, Windows [6,](#page-11-0) [7](#page-12-0) tipke esc [6](#page-11-0), [7](#page-12-0) fn [6,](#page-11-0) [7](#page-12-0) funkcija [6](#page-11-0), [7](#page-12-0) numerička tipkovnica [6,](#page-11-0) [7](#page-12-0) Windows logotip [6](#page-11-0), [7](#page-12-0) Windows programi [6](#page-11-0), [7](#page-12-0) tipke numeričke tipkovnice, prepoznavanje [6](#page-11-0), [7](#page-12-0) TouchPad, gumbi, prepoznavanje [3](#page-8-0) TouchPad, prepoznavanje [3](#page-8-0)

#### **U**

unutarnji mikrofon, prepoznavanje [2](#page-7-0) USB priključci, prepoznavanje [9](#page-14-0), [10](#page-15-0) utičnica za audioizlaz (slušalice), prepoznavanje [8](#page-13-0) utičnice audioizlaz (slušalice) [8](#page-13-0) audio ulaz (mikrofon) [8](#page-13-0) RJ-11 (modemska) [9](#page-14-0) RJ-45 (mrežna [10](#page-15-0)

utori ExpressCard [10](#page-15-0) sigurnosni kabel [10](#page-15-0) utor za ExpressCard, prepoznavanje [10](#page-15-0) utor za sigurnosni kabel, prepoznavanje [10](#page-15-0)

#### **V**

ventilacijski otvori, prepoznavanje [10](#page-15-0)

#### **W**

web-kamera, prepoznavanje [2](#page-7-0) Windows, tipka za programe, prepoznavanje [6](#page-11-0), [7](#page-12-0) WLAN, naljepnica [15](#page-20-0) WLAN antene, prepoznavanje [12](#page-17-0) WLAN uređaj [15](#page-20-0) WWAN antene, prepoznavanje [12](#page-17-0)

### **Z**

zasuni, oslobađanje baterije [11](#page-16-0) zasuni za oslobađanje, baterija [11](#page-16-0) zasuni za oslobađanje baterije, prepoznavanje [11](#page-16-0) zona za pomicanje, TouchPad [3](#page-8-0) zona za pomicanje TouchPada, prepoznavanje [3](#page-8-0) zvučnici, prepoznavanje [5](#page-10-0)

## **Ž**

žaruljica bežične veze, prepoznavanje [8](#page-13-0) žaruljica Informacije/QuickLook, prepoznavanje [4](#page-9-0) žaruljica napajanja, prepoznavanje [4](#page-9-0) žaruljica optičkog pogona, prepoznavanje [9](#page-14-0) žaruljica QuickLook/, prepoznavanje [4](#page-9-0) žaruljica web-kamere, prepoznavanje [2](#page-7-0) žaruljice baterija [9](#page-14-0) bežična veza [8](#page-13-0) caps lock [4](#page-9-0) Informacije [4](#page-9-0)

napajanje [4](#page-9-0) optički pogon [9](#page-14-0) pogon [8](#page-13-0) web-kamera [2](#page-7-0) značajka QuickLook [4](#page-9-0)

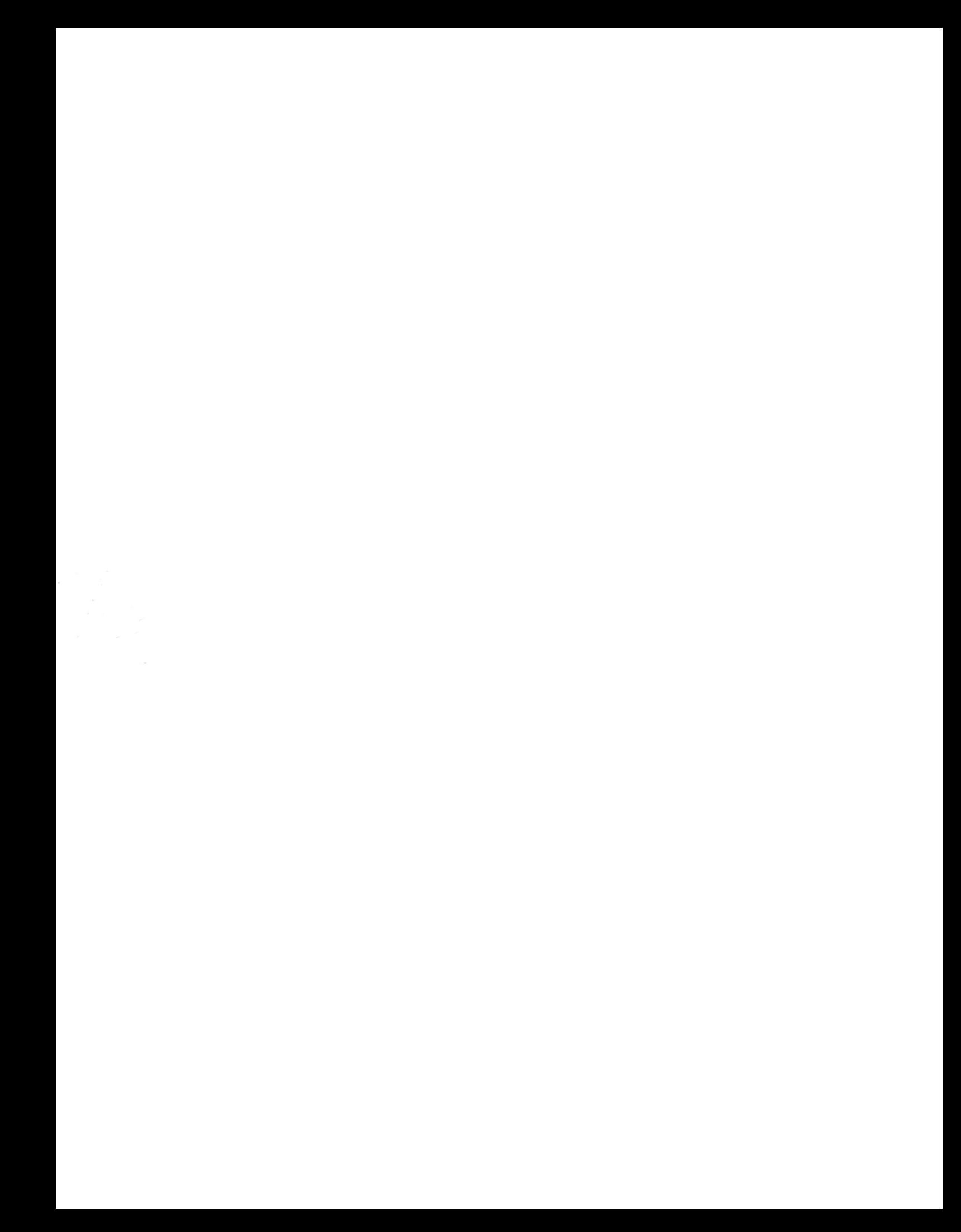